# Manuale Istruzioni

# **WiMBedRemote**

Cod. WIMBS-STA-01

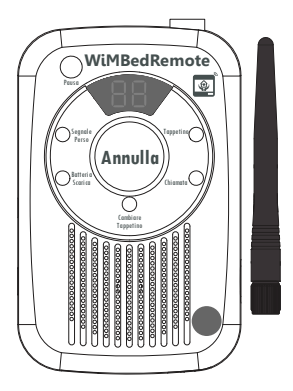

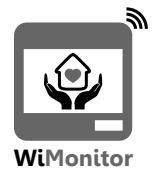

IT -Ver. 1.1

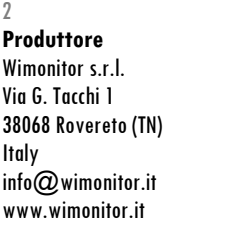

**NOTA BENE - Il prodotto NON è un dispositivo medico (ai sensi della Direttiva**  93/42/CEE) e NON è adatto all'utilizzo in condizioni nelle auali un suo uso o **malfunzionamento possa provocare danni a cose o persone. Leggere attentamente il presente manuale e le precauzioni per la sicurezza prima**  dell'uso.

Copyright © 2018 by Wimonitor s.r.l. Tutti i diritti sono riservati. Versione 1.1 Ultimo aggiornamento 07/01/2019

#### Manuale istruzioni WiMBedRemote Ver.1.1

## Indice

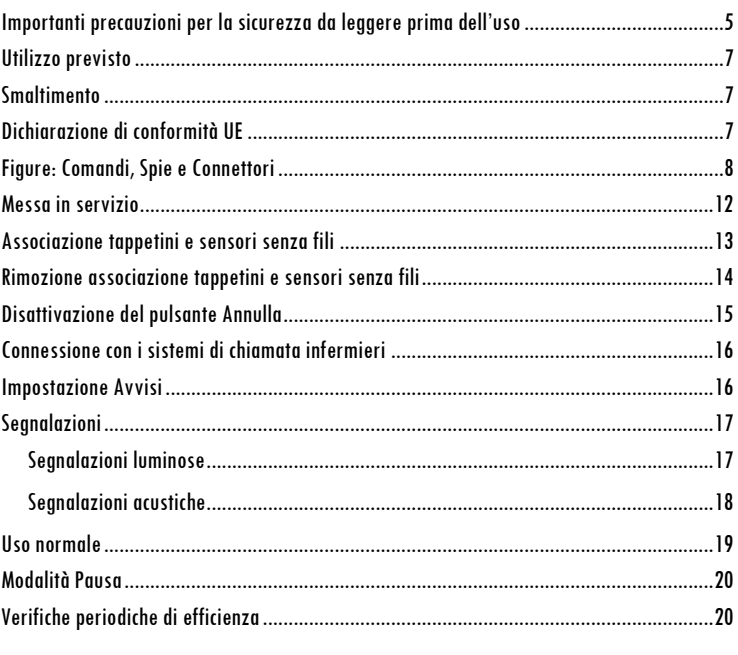

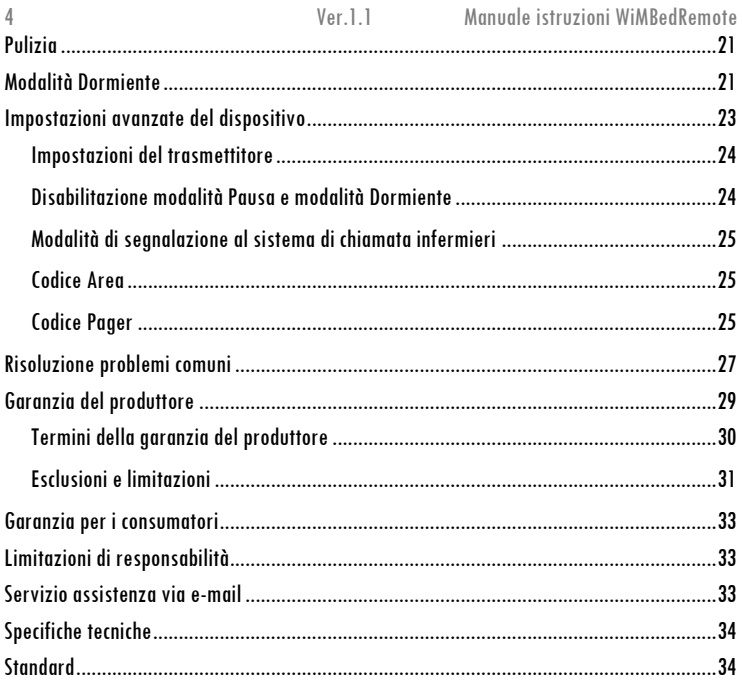

## <span id="page-4-0"></span>Importanti precauzioni per la sicurezza da leggere prima dell'uso

- NON utilizzare in tutte le situazioni in cui un ritardo nell'arrivo di assistenza medica possa portare a condizioni potenzialmente pericolose per la vita.
- Il prodotto è destinato solo come ausilio al personale di assistenza.
- Il produttore non può garantire che il prodotto rilevi tutti gli abbandoni del letto. Il prodotto potrebbe inoltre inviare false segnalazioni di abbandono.
- Il prodotto è solamente per l'utilizzo interno.
- NON bagnare il dispositivo o immergere il dispositivo in acqua o altro liquido.
- NON esporre il prodotto alla luce diretta del sole o a fonti di calore. NON installare al di sopra di un calorifero o altra fonte di calore diretto.
- Gli animali domestici possono potenzialmente causare false segnalazioni, nel caso in cui camminino o si corichino sul letto dove è installato il sensore.
- NON utilizzare il prodotto per usi non specificati dal produttore.
- NON collegare il prodotto a dispositivi che non sono stati specificati dal produttore.
- NON tentare di riparare il prodotto autonomamente, rivolgersi al servizio di assistenza o ai centri di assistenza autorizzati.
- NON eseguire alcun intervento di manutenzione quando il dispositivo è in funzione.
- NON spostare o trasportare il letto quando il prodotto è installato e in funzione. Se un letto con il dispositivo installato deve essere spostato, ricordarsi di scollegare eventuali cavi di alimentazione e di collegamento al sistema di chiamata (o ad altri dispositivi).
- NON installare il prodotto nelle immediate vicinanze di altri dispositivi o al di sopra di altri dispositivi. In caso ciò non fosse possibile, verificare il che il prodotto e gli altri dispositivi funzionino normalmente dopo l'installazione.

- NON collegare alle prese del prodotto cavi o dispositivi non specificati (in particolare dispositivi o linee di sistemi di telecomunicazione).
- Se il dispositivo viene utilizzato con materassi riempiti di aria sotto pressione conpompe (materiassi "anti-decubito"), in alcuni casi il prodotto potrebbe non funzionare correttamente.
- Il dispositivo NON è adatto in ambienti con presenza di miscele di gas anestetici infiammabili con aria, ossigeno o ossido di azoto.
- Rimuovere le batterie quando il dispositivo non viene utilizzato o quando è immagazzinato per lunghi periodi di tempo. Le batterie alcaline potrebbero autoscaricarsi e perdere liquidi, che danneggerebbero e contaminerebbero il dispositivo.
- Se viene utilizzato un alimentatore da rete elettrica (opzionale), NON lasciare collegato l'alimentatore alla presa di rete avando il collegamento è stato tolto dal dispositivo, per evitare il rischio di scossa elettrica.
- NON utilizzare batterie al litio, agli ioni di litio o ricaricabili: le batterie ricaricabili potrebbero surriscaldarsi e rischiare di fondersi, rovinando il prodotto e provocando rischi per l'utente.
- Tenere i cavi del prodotto (se presenti) fuori dalla portata dei bambini (rischio di strangolamento). Utilizzare coperture protettive per i cavi o lacci / fascette per assicurare o nascondere i cavi e prevenire lo strangolamento.
- <span id="page-5-0"></span>- Il prodotto è progettato per essere utilizzato solamente dagli adulti. NON è un giocattolo.

## **Utilizzo previsto**

Il prodotto **WiMBedRemote**, unitamente agli accessori necessari al suo funzionamento, quali il sensore senza fili WiMBedPadW o il sensore con cavo WiMBedPad, è progettato per il monitoraggio dell'occupazione e dell'abbandono del letto in cui è installato il sensore, in modo da notificare al personale di assistenza quando l'utente lascia il letto o quando non rientra entro un tempo preimpostato.

Nota: il produttore non può garantire che il dispositivo rilevi tutti gli episodi di abbandono del letto o che non vengano inviate false segnalazioni di abbandono.

## <span id="page-6-0"></span>**Smaltimento**

Ai sensi delle attuali direttive europee il WiMBedRemote, l'eventuale alimentatore e i cavi non vanno smaltiti con i rifiuti domestici, bensì consegnati, al termine del loro ciclo di vita presso un centro di raccolta autorizzato.

Per ulteriori informazioni circa le modalità di smaltimento del dispositivo, si prega di contattare gli enti competenti.

## <span id="page-6-1"></span>**Dichiarazione di conformità UE**

Il fabbricante, Wimonitor s.r.l., dichiara che il tipo di apparecchiatura radio WiMBedRemote, codice prodotto WIMBS-STA-01, è conforme alla direttiva 2014/53/UE.

Il testo completo della dichiarazione di conformità è disponibile al seguente indirizzo internet: **https://www.wimonitor.it/doc/doc\_wimbs-sta-01.pdf** .

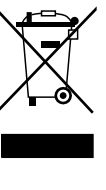

<span id="page-7-0"></span>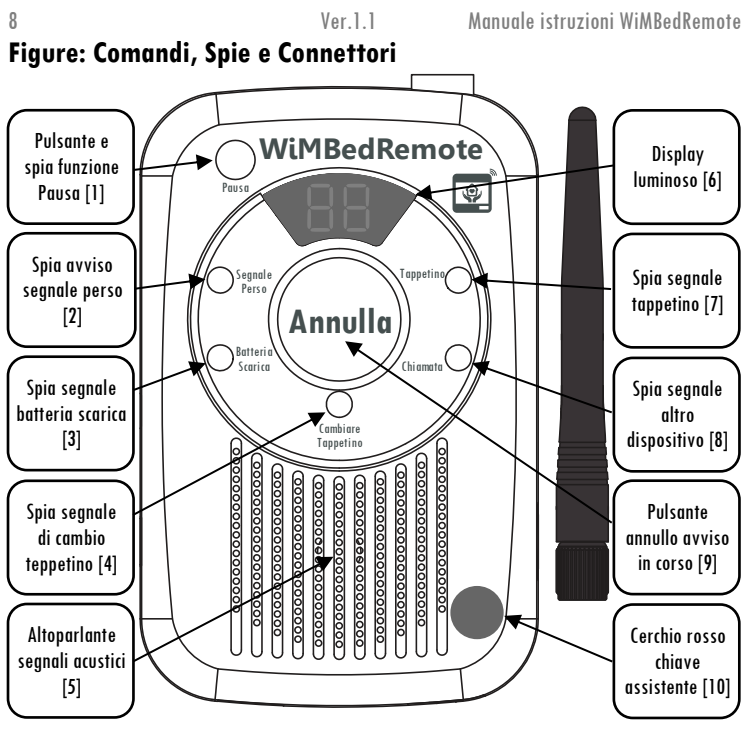

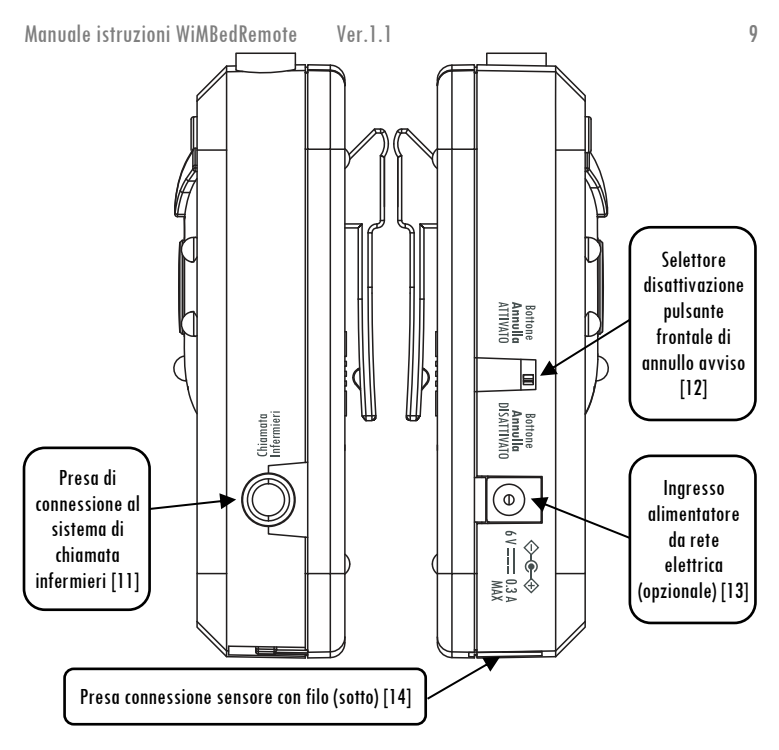

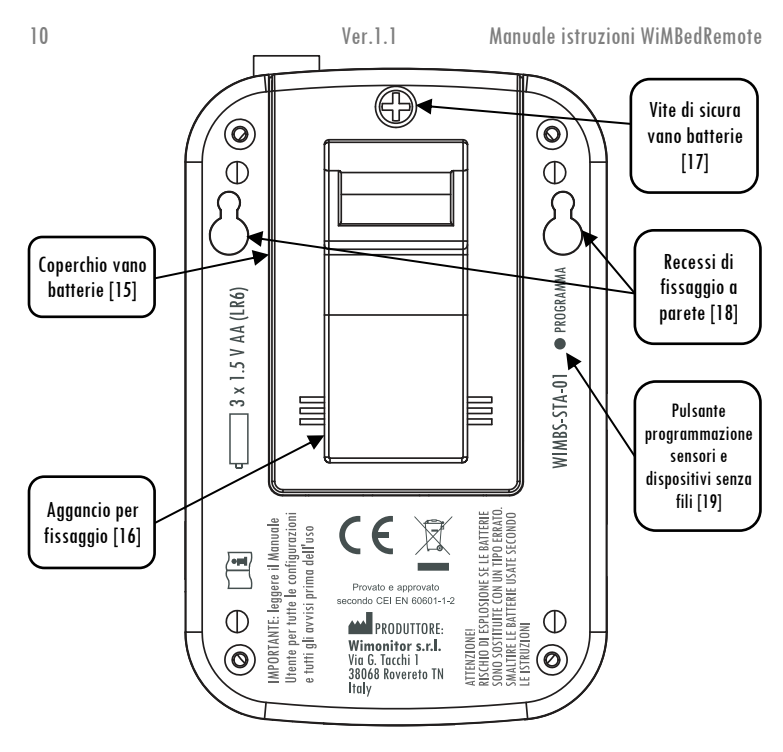

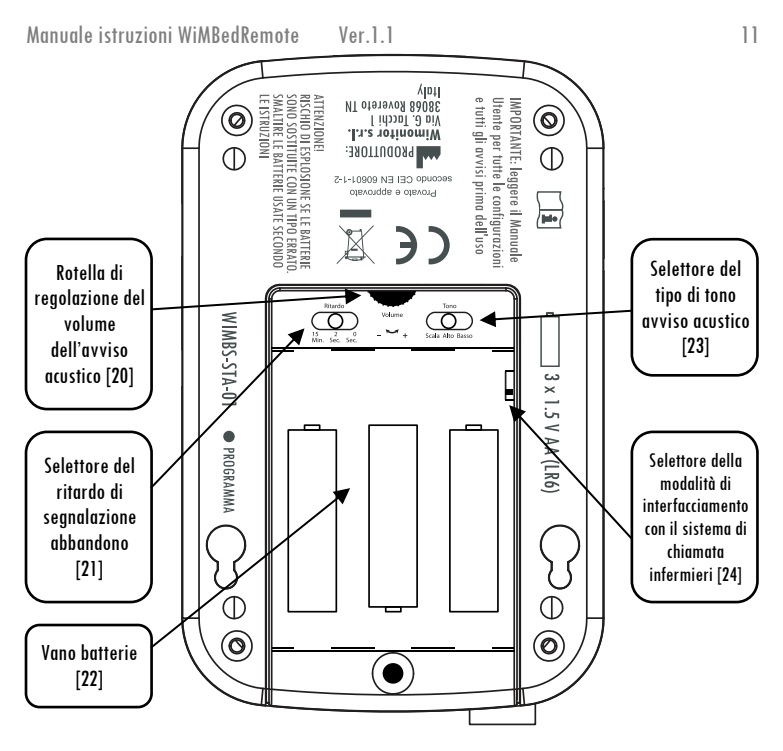

#### <span id="page-11-0"></span>**Messa in servizio**

Per il primo utilizzo del prodotto, seguire la seguente procedura:

- Aprire il *coperchio del vano batterie [15]*, svitando la *vite di sicura vano batterie [17]*, facendolo slittare verso l'alto per sbloccarlo e poi sollevarlo.
- Se è necessario utilizzare la *presa di connessione al sistema di chiamata infermieri [11]*, selezionare la modalità di funzionamento, fra NC (normalmente chiuso) e NO (normalmente aperto), secondo le necessità, utilizzando il selettore della modalità di interfacciamento con il sistema di chiamata infermieri [24]. Per ulteriori informazioni rivolgersi al fornitore del kit di interfacciamento con il sistema di chiamata o al **personale tecnico** che si occuperà dell'interfacciamento.
- Inserire nel *vano batterie (221* 3 batterie alcaline tipo AA da 1.5 V nuove, facendo attenzione a rispettare le polarità indicate sul fondo del vano stesso. Non utilizzare contemporaneamente batterie di marche o tipi diversi per non ridurre la durata della carica delle stesse. Non usare batterie al litio, ioni di litio o ricaricabili.
- Quando vengono inserite le batterie, il prodotto emette un breve tono, durante il quale si accendono contemporaneamente tutte le spie.
- Regolare il selettore del ritardo di segnalazione abbandono [21], la rotella di regolazione del volume dell'avviso acustico [20] e il selettore del tipo di tono avviso acustico [23] secondo le esigenze, come spiegato nel paragrafo Impostazione Avvisi.
- Richiudere il *coperchio del vano batterie [15]* e richiudere la *vite di sicura vano batterie* [17].

Manuale istruzioni WiMRedRemote Ver. 1.1 13

- Riposizionare il guscio protettivo in gomma sul prodotto, per proteggerlo in caso di cadute.
- Se il prodotto è dotato di antenna esterna, avvitare l'antenna sul connettore a vite posto nella parte superiore del dispositivo.
- Associare i dispositivi senza fili e configurare il dispositivo, secondo le istruzioni dei paragrafi successivi.
- Assicurare il prodotto utilizzando il supporto plastico integrato o il laccio di sospensione fornito.

#### Provare sempre il prodotto prima di utilizzarlo con un utente.

## <span id="page-12-0"></span>**Associazione tappetini e sensori senza fili**

Possono essere associati al prodotto fino a 9 tappetini senza fili (e altri dispositivi senza fili).

Per avviare la procedura di modifica delle associazioni: tenere premuto contemporaneamente il pulsante PROGRAMMA [19], con uno stuzzicadenti o la punta di una matita, e il pulsante Annulla [9] per circa 2 secondi, fino a sentire 3 toni brevi e vedere l'accensione del *display [6]*.

A questo punto sul display verrà visualizzato un numero di due cifre che rappresenta la "posizione" alla avale venaono associati i tappetini senza fili (e ali altri dispositivi senza fili).

Di fabbrica tutte le posizioni sono vuote e viene visualizzato il numero "01" e nessun'altra spia risulta accesa.

14 Ver.1.1 Manuale istruzioni WiMBedRemote E' possibile cambiare la posizione corrente di associazione premendo il tasto Annulla [9] per cambiare ciclicamente le unità e il pulsante *Pausa [1]* per cambiare le decine. Nella maggior parte dei casi è sufficiente utilizzare la posizione 01 e associarvi il solo tappetino senza fili in uso.

Una volta selezionata la "posizione", posizionare il tappetino sensore (o altro dispositivo compatibile) già acceso e funzionante (secondo le istruzioni fornite con il dispositivo) entro il raggio di comunicazione e attivarlo seguendo le istruzioni del tappetino o del sensore. Nel caso del tappetino WiMBedPadW: premere con la mano sul tappetino per almeno 15 secondi e poi rilasciare la pressione (in questo modo si attiva anche in modo definitivo il trasmettitore integrato). Alla ricezione del segnale del tappetino (o del dispositivo) viene emesso un segnale acustico e viene accesa la spia *Tappetino [7]*. Se viene visualizzata la spia *Cambiare* tappetino [5] nella fase di associazione, ianorarla.

Al termine delle modifiche, premere il tasto PROGRAMMA [19], con uno stuzzicadenti o la punta di una matita, per uscire dalla modalità di procedura di modifica delle associazioni. Se non viene modificata alcuna impostazione per circa 3 minuti, il dispositivo esce autonomamente dalla modalità di modifica delle associazioni.

## <span id="page-13-0"></span>**Rimozione associazione tappetini e sensori senza fili**

Per avviare la procedura di modifica delle associazioni tenere premuto contemporaneamente il pulsante PROGRAMMA [19], con uno stuzzicadenti o la punta di una matita, e il pulsante Annulla [9] per circa 2 secondi, fino a sentire 3 toni brevi e vedere l'accensione del *display* [6].

Manuale istruzioni WiMBedRemote Ver.1.1 15 Per visualizzare se sono presenti tappetini senza fili (o altri dispositivi) già memorizzati è possibile premere per circa 3 secondi il tasto *Pausa [1]*: se sono presenti viene visualizzato sul *display [6]* il numero della "posizione" e si accende la *spia tappetino [7]* (o *chiamata [8]* nel caso di altri dispositivi).

Per selezionare manualmente una "posizione" premere il tasto Annulla [9] per cambiare ciclicamente le unità e il pulsante *Pausa [1]* per cambiare le decine. Per ogni posizione con dispositivi associati si accende la spia relativa.

Per rimuovere uno o più tappetini senza fili (o altri dispositivi) già associati a una posizione visualizzata sul *display [6]*, premere e tenere premuto il tasto Annulla [9] per circa 3 secondi.

Per cancellare dalla memoria tutti i dispositivi e quindi annullare tutte le associazioni esistenti, è possibile tenere premuti contemporaneamente i tasti PROGRAMMA [19] e Annulla /9/per circa 5 secondi.

Al termine delle modifiche, premere il tasto PROGRAMMA [19], con uno stuzzicadenti o la punta di una matita, per uscire dalla modalità di modifica delle associazioni. Se non viene modificata alcuna impostazione per circa 3 minuti, il dispositivo esce autonomamente dalla modalità di modifica delle associazioni.

## <span id="page-14-0"></span>**Disattivazione del pulsante Annulla**

E' possibile disattivare la funzione del pulsante Annulla [9] spostando il selettore disattivazione pulsante frontale di annullo avviso [12] dalla posizione di fabbrica (Bottone annulla ATTIVATO) a quella di disattivazione (Bottone Annulla DISATTIVATO) utilizzando uno stuzzicadenti o la punta di una matita.

16 Ver.1.1 Manuale istruzioni WiMBedRemote Se il pulsante frontale di annulla è disattivato. l'avviso può essere fermato solo quando l'utente ritorna a letto (o utilizzando una speciale chiave maanetica opzionale da posizionare in corrispondenza del *cerchio rosso [10]* presente in alcuni modelli).

## <span id="page-15-0"></span>**Connessione con i sistemi di chiamata infermieri**

Il prodotto può essere collegato a sistemi di chiamata infermieri esistenti, utilizzando opportuni adattatori specifici per i diversi sistemi.

L'adattatore viene collegato alla Presa di connessione al sistema di chiamata infermieri [11] e alla presa di ingresso per dispositivi elettromedicali nel sistema di chiamata infermieri.

Il prodotto può realizzare una segnalazione di avviso aprendo o chiudendo un contatto pulito integrato.

Per avere informazioni circa gli adattatori disponibili o le informazioni per l'interfacciamento, richiedere al vostro rivenditore o al produttore.

### <span id="page-15-1"></span>**Impostazione Avvisi**

All'interno del *vano batterie [22]*, è possibile accedere a tre selettori che riguardano le impostazioni degli avvisi.

Utilizzando il selettore del ritardo di segnalazione di abbandono [21] è possibile scegliere se avviare la segnalazione dell'avviso di abbandono dopo 0 secondi, 2 secondi o 15 minuti. Utilizzando tappetini sensori da sotto materasso è consigliabile utilizzare un ritardo di 2 secondi per gli avvisi immediati (al fine di ridurre i falsi allarmi) e di 15 minuti per le segnalazioni di non rientro a letto.

Manuale istruzioni WiMBedRemote Ver. 1.1 17 Utilizzando il selettore del tipo di tono avviso acustico [23] si può scegliere fra tre differenti tipi di segnale acustico di avviso, utile solo se il prodotto non è collegato a un sistema di chiamata infermieri.

Utilizzando la *rotella di regolazione del volume dell'avviso acustico [20]* è possibile impostare il volume della segnalazione degli avvisi di abbandono del letto da un minimo, quando la rotella è ruotata completamente nella direzione indicata dalla freccia vicino al segno "-", fino a un massimo, quando la rotella è completamente nella direzione del segno  $" +"$ .

## <span id="page-16-0"></span>**Segnalazioni**

#### <span id="page-16-1"></span>Segnalazioni luminose

Quando viene rilevato il segnale di presenza a letto da un tappetino, la *spia tappetino [7]* lampeggia due volte all'occupazione e poi lentamente (ogni circa 3 secondi) per tutta la durata dell'occupazione del letto e fino alla segnalazione dell'avviso di abbandono, nel caso in cui sia impostato per scattare sul non rientro a letto entro 15 minuti.

Quando il letto viene abbandonato, dopo il tempo di ritardo selezionato fra 0 secondi, 2 secondi e 15 minuti, parte l'avviso: la *spia del tappetino [7]* lampeggia molto velocemente e sul *display [6]* viene visualizzato il numero della posizione relativa al tappetino, finché l'avviso non viene annullato

Se non viene ricevuto il segnale del tappetino per più di 15 minuti, comincia a lampeggiare la spia segnale perso [2], che si spegne solo quando il segnale viene di nuovo ricevuto. Sul

18 Ver.1.1 Manuale istruzioni WiMBedRemote display [6] viene visualizzato il numero della posizione relativa al tappetino che non viene più ricevuto.

Se il livello delle batterie risulta prossimo all'esaurimento, la *spia batterie scariche [3]* inizia a lampeggiare.

Il pulsante *Pausa [1]* integra una spia che lampeggia quando la modalità di pausa è attiva e al tempo stesso, durante la pausa, sul *display [6]* viene visualizzata la scritta "PA" (vedere paragrafo Modalità Pausa).

#### <span id="page-17-0"></span>Segnalazioni acustiche

All'occupazione del letto, vengono emessi due brevi segnali acustici di conferma della ricezione del segnale e avvio del monitoraggio.

L'avviso acustico comincia in corrispondenza dell'inizio di una fase di avviso e termina con la pressione del pulsante di *Annulla [9]* (o con l'utilizzo della chiave magnetica opzionale, se il pulsante è disattivato). Il volume e il tono sono selezionati utilizzando i selettori relativi (vedere il paragrafo *Impostazione Avvisi*).

Viene emesso un segnale acustico intermittente non modificabile (e al massimo del volume) quando:

- viene perso il segnale con un tappetino, fino alla pressione del pulsante Annulla [9] o al ripristino della ricezione del segnale;
- la batteria è quasi scarica;
- viene staccato il connettore verso il sistema di chiamata infermieri.

## Manuale istruzioni WiMRedRemote Ver. 1.1 1999 and 1999 and 1999 and 1999 and 1999 and 1999 and 1999 and 1999 and 199

Durante i 10 secondi (circa) prima del termine della modalità Pausa, viene emessa una sequenza di segnali acustici, per avvisare l'assistente.

Se è inserito un connettore nella Presa di connessione al sistema di chiamata infermieri [11], le segnalazioni acustiche possono essere ridotte a zero ruotando la *Rotella di regolazione* dell'avviso acustico [20] completamente dal lato "-". In tal caso rimane attivo solo l'avviso di imminente fine della modalità Pausa e quello di disconnessione della chiamata infermieri.

### <span id="page-18-0"></span>**Uso normale**

Quando l'utente occupa il letto, la *spia tappetino [7]* lampeggia due volte e, se non collegato a un sistema di chiamata infermieri, vengono emessi due segnali acustici.

Il continuo lampeggio della *spia tappetino [7]* conferma che il seanale di letto occupato viene ricevuto.

All'abbandono del letto, dopo il tempo selezionato, viene avviata una notifica, di tipo:

- ottico, con il lampeggio veloce della *spia tappetino [7]* e la visualizzazione sul *display* /6/della posizione relativa al letto abbandonato.
- acustico, se non collegato a un sistema di chiamata infermieri, secondo le impostazioni selezionate.

La seanalazione termina avando l'utente occupa di nuovo il letto o avando viene premuto il pulsante di *Annulla [9]* (o viene utilizzata la chiave magnetica opzionale sui prodotti abilitati).

Per evitare che venga avviata una segnalazione di abbandono quado l'assistente vuole fare alzare l'utente, è possibile utilizzare la modalità Pausa (si veda il paragrafo *Modalità Pausa*).

# <span id="page-19-0"></span>**Modalità Pausa**

Per sospendere temporaneamente il funzionamento del monitoraggio, per un periodo massimo di circa 3 minuti, premere il tasto Pavsa [1]: la spia integrata nel pulsante comincerà a lampeggiare e sul *display [6]* verrà visualizzata la scritta "PA".

La pausa continua finché non viene premuto il pulsante Annulla [9] o non trascorrono circa 3 minuti.

Negli ultimi 10 secondi circa vengono emessi segnali acustici per avvisare l'assistente che il periodo di pausa sta per terminare. Se si vuole prorogare il periodo per altri 3 minuti, premere il tasto *Pausa [1]* di nuovo; se si vuole interrompere la pausa premere il tasto Annulla [9]. Se non si fa nulla, la pausa termina e il prodotto ricomincia a funzionare normalmente.

#### **NOTA: se al termine della pausa il letto non è occupato, NON parte alcun avviso.**  Il monitoraggio riprenderà automaticamente quando l'utente ritornerà nel **letto.**

Mediante le impostazioni avanzate del dispositivo (si veda la sezione relativa) è possibile disabilitare in modo permanente la possibilità di entrare in modalità Pausa.

## <span id="page-19-1"></span>**Verifiche periodiche di efficienza**

Per verificare la continua efficienza del prodotto, seguire le istruzioni descritte in questa sezione.

Manuale istruzioni WiMBedRemote Ver.1.1 21 Premere sul letto in corrispondenza del tappetino e poi rilasciare la pressione per verificare che si avvii l'avviso. Annullare l'avviso in corso premendo sul pulsante Annulla [9].

Fare coricare l'utente nel letto e verificare che sul prodotto lampeggi periodicamente la *spia* tappetino [7]. Verificare che facendo alzare l'utente l'avviso venga avviato entro il tempo impostato.

Ripetere la verifica di efficienza ogni qualvolta si cambino le condizioni del letto (ad esempio cambio materasso, cambio inclinazione supporto gambe e/o tronco) o quando cambia l'utente e comunque con frequenza regolare almeno settimanale.

## <span id="page-20-0"></span>**Pulizia**

Il prodotto può essere pulito superficialmente utilizzando un panno asciutto. Non usare sul dispositivo agenti di pulizia nebulizzati, liquidi o aggressivi. Non utilizzare solventi.

## <span id="page-20-1"></span>**Modalità Dormiente**

Nel caso in cui si abbia la necessità di disattivare il dispositivo per alcuni giorni e non si voglia procedere rimuovendo le batterie, è possibile attivare la modalità dormiente.

L'utilizzo di questa modalità è indicato in generale quando il prodotto è collegato a un sistema di chiamata infermieri, e non deve essere utilizzata per lunghi periodi, in quanto, sebbene in risparmio energetico, il dispositivo è attivo.

Per entrare in modalità dormiente, premere contemporaneamente i pulsanti *Pausa [1]* e Annulla [9] per circa 3 secondi: viene visualizzato sul *display [6]* la scritta "SL" per 5 secondi,

```
22 Ver.1.1 Manuale istruzioni WiMBedRemote
dopo di che si spegne, mentre la spia integrata nel pulsante Pausa [1] inizia a lampeggiare
senza fermarsi per tutta la durata del funzionamento.
```
Se il dispositivo riceve un segnale da un tappetino o altri dispositivi mentre è in questa modalità, viene visualizzato sul *display [6]* la scritta "SL" per ricordare che la modalità dormiente è attiva.

Per uscire dalla modalità dormiente, premere il tasto *Annulla [9]* per circa 3 secondi, finché non viene visualizzato il testo "ON" sul *display [6]*.

Mediante le impostazioni avanzate del dispositivo (si veda la sezione relativa) è possibile disabilitare la possibilità in modo permanente di entrare in modalità dormiente.

## <span id="page-22-0"></span>**Impostazioni avanzate del dispositivo**

Il dispositivo dispone di alcune impostazioni avanzate, per consentire di modificare il comportamento del pulsante di *Pausa [1]* e l'interfacciamento con sistemi specifici.

#### **Le impostazioni di questa sezione sono da ritenersi avanzate e non vanno modificate senza specifiche istruzioni da parte del personale tecnico.**

Le impostazioni avanzate del dispositivo possono essere modificate premendo contemporaneamente il pulsante PROGRAMMA [19], con uno stuzzicadenti o la punta di una matita, e il pulsante *Pausa [1]* per circa 2 secondi, fino a sentire 3 toni brevi e vedere l'accensione del *display [6]*.

A questo punto vengono visualizzate sul *display [6]* le impostazioni correnti di diversi parametri. Per selezionare il parametro che si vuole visualizzare o modificare, premere Pausa [1]e, ciclicamente a ogni pressione, verrà visualizzato un parametro di configurazione diverso, fra quelli di seguito descritti.

Al termine delle modifiche, premere il tasto *PROGRAMMA [19]*, con uno stuzzicadenti o la punta di una matita, per uscire dalla modalità di impostazioni avanzate. Se non viene modificata alcuna impostazione per circa 3 minuti, il dispositivo esce autonomamente dalla modalità di impostazioni avanzate.

#### <span id="page-23-0"></span>Impostazioni del trasmettitore

Quando sul *display [6]* viene visualizzata una lettera "t" sequita da un numero, è possibile utilizzare il tasto *Annulla [9]* per selezionare ciclicamente un diverso numero con il seguente sianificato:

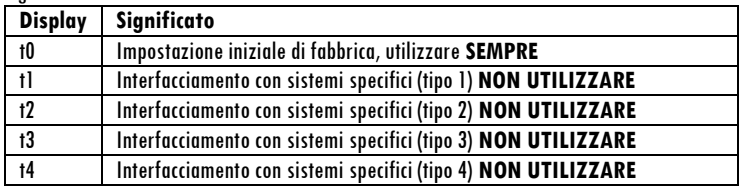

#### <span id="page-23-1"></span>Disabilitazione modalità Pausa e modalità Dormiente

Quando sul display viene visualizzata una lettera "P" seguita da un numero, è possibile utilizzare il tasto Annulla [9] per selezionare ciclicamente un diverso numero per modificare l'attivazione delle modalità di pausa (vedere sezione Modalità Pausa) e l'abilitazione della modalità Dormiente (vedere sezione Modalità Dormiente), con il seguente significato:

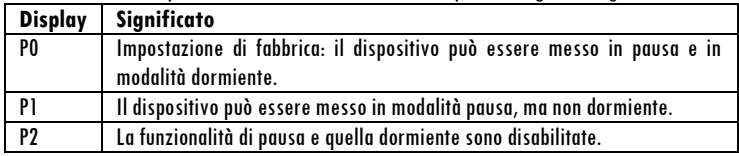

#### <span id="page-24-0"></span>Modalità di segnalazione al sistema di chiamata infermieri

Quando sul displav viene visualizzata una lettera "L" seguita da un numero, è possibile utilizzare il tasto Annulla [9] per selezionare ciclicamente un diverso numero per modificare la modalità di segnalazione. Per segnalazione si intende il passaggio dalla modalità di riposo, selezionata con il Selettore della modalità di interfacciamento con il sistema di chiamata infermieri [24], alla modalità attiva, ovvero quella complementare.

Il significato del numero che segue la lettera è il seguente:

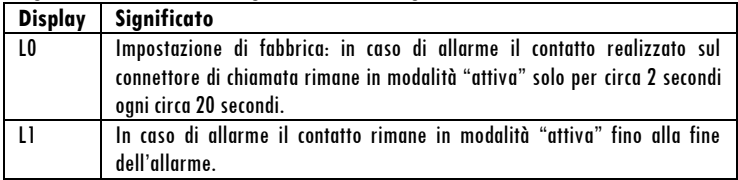

### <span id="page-24-1"></span>Codice Area

Quando sul display viene visualizzata una lettera "A" seauita da un numero, è possibile utilizzare il tasto Annulla [9] per selezionare ciclicamente un diverso numero (fra 0 e 7) per impostare una diversa "Area". Da utilizzare solo con l'interfacciamento a sistemi specifici. In modalità t0 non ha influenza, **lasciare 'impostazione di fabbrica: A0**.

#### <span id="page-24-2"></span>Codice Pager

Quando sul display viene visualizzata una lettera "C" seauita da un numero, è possibile utilizzare il tasto *Annulla [9]* per selezionare ciclicamente un diverso numero (fra 0 e 7) per

26 Ver.1.1 Manuale istruzioni WiMBedRemote impostare un diverso "Pager". Da utilizzare solo con l'interfacciamento a sistemi specifici. In modalità t0 non ha influenza, **lasciare 'impostazione di fabbrica: C0**.

#### <span id="page-26-0"></span>**Risoluzione problemi comuni**

Di seguito sono elencati una serie di problemi comuni e le possibili soluzioni. Se le soluzioni proposte non risolvono il problema, contattare l'assistenza.

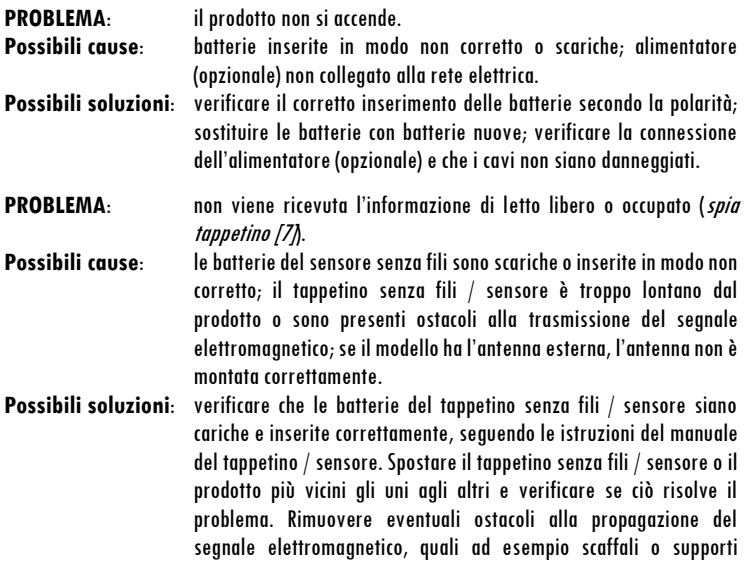

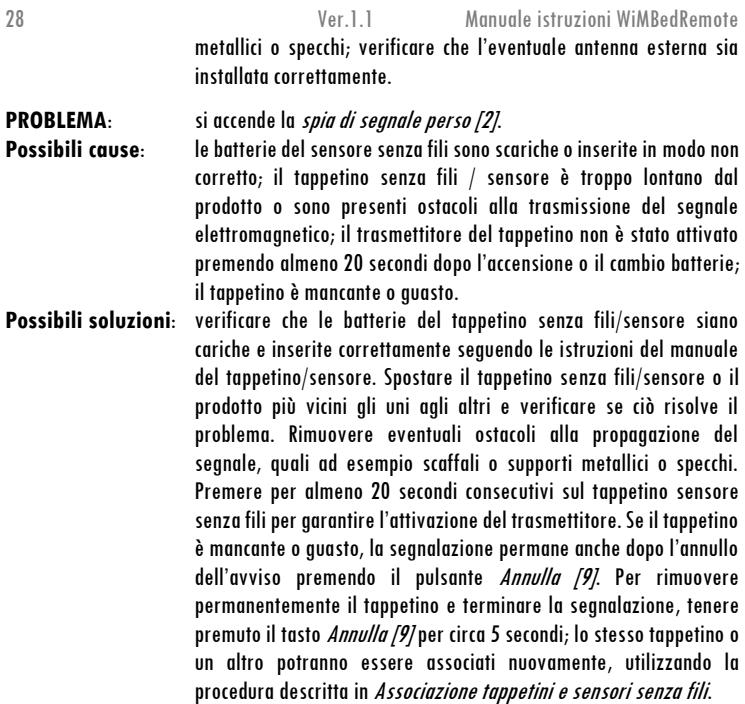

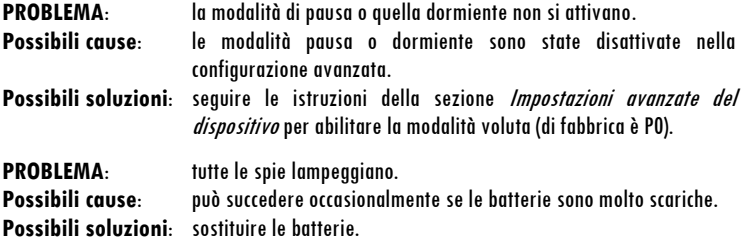

#### <span id="page-28-0"></span>**Garanzia del produttore**

Nell'improbabile evenienza in cui il prodotto necessitasse di interventi in garanzia, si prega di contattare il rivenditore, distributore o produttore. Per evitare qualunque inconveniente raccomandiamo di leggere queste istruzioni per l'uso prima di richiedere l'assistenza in garanzia. Con questa garanzia, Wimonitor s.r.l. garantisce che il prodotto è privo di difetti in materiali e lavorazioni alla data di acquisto originale per un periodo di un (1) anno da tale data. Se entro il periodo di garanzia il prodotto dovesse rivelarsi difettoso (alla data di acquisto originale) a causa di materiali o lavorazioni imperfette, Wimonitor s.r.l., senza addebitare costi per parti o lavoro, riparerà o, a discrezione di Wimonitor s.r.l., sostituirà il prodottoo le parti difettose con parti o prodotti nuovi o ricondizionati, secondo i termini e le limitazioni di seguito indicate. Tutte le parti e i prodotti sostituiti divengono proprietà di Wimonitor c r I

#### <span id="page-29-0"></span>Termini della garanzia del produttore

I servizi in garanzia saranno resi solo se la fattura o ricevuta di vendita originale, indicante la data di acquisto, il modello e il nome del venditore, è presentata insieme al prodotto difettoso entro il periodo di garanzia. Wimonitor s.r.l. può rifiutarsi di rendere il servizio di garanzia gratuito se questi documenti non sono presentati o sono incompleti o illeggibili. Questa garanzia non si applica se il nome del modello o il numero di serie sul prodotto sono stati alterati, cancellati, rimossi o resi illeggibili. Questa garanzia non copre i costi di trasporto e i rischi associati al trasporto del vostro prodotto a e da Wimonitor s.r.l.

Questa garanzia non copre:

- a) la manutenzione periodica e la riparazione o sostituzione di parti dovute a usura o strappi;
- b) elementi consumabili, ovvero componenti che ci si aspetta siano sottoposti a usura e richiedono periodica sostituzione durante la vita del prodotto, come le batterie non ricaricabili;
- c) danni o difetti causati dall'utilizzo o trattamento del prodotto inconsistenti con l'utilizzo normale;
- d) danni o alterazioni del prodotto che siano il risultato di:
	- a. uso non corretto, includendo: trattamenti che abbiano causato danni cosmetici o superficiali del prodotto o cambiamenti al prodotto derivati da installazioni errate o utilizzi del prodotto al di fuori dello scopo espresso da Wimonitor s.r.l. nelle istruzioni per l'uso o l'utilizzo in modo contrario o inconsistente con le viaenti normative di sicurezza o standard in vigore nella nazione in cui viene installato o utilizzato;

Manuale istruzioni WiMBedRemote Ver. 1.1 31

- b. la condizione o i difetti dei sistemi con i quali il prodotto viene interfacciato o in cui venga incorporato, a meno che non sia un utilizzo previsto per il prodotto da Wimonitor s.r.l.:
- c. utilizzo del prodotto con accessori, periferiche o altri tipi di prodotto diversi da quelli prescritti da Wimonitor s.r.l.;
- d. riparazioni o tentativi di riparazione da parte di persone non autorizzate espressamente da Wimonitor s.r.l.
- e. modifiche o adattamenti senza l'autorizzazione preventiva per iscritto di Wimonitor s.r.l., incluse l'aggiornamento del prodotto al di là delle specifiche o funzioni descritte nelle istruzioni per l'uso o modifiche al prodotto per conformarlo a leggi o regolamenti tecnici locali in nazioni diverse da quelle per cui il prodotto è stato progettato e prodotto;
- f. incuria;
- g. incidenti, incendi, contatto con sostanze liquide o altre sostanze chimiche non previste, allagamenti, vibrazioni, calore eccessivo, sbalzi di tensione, errata tensione di alimentazione, radiazioni, scariche elettrostatiche, includendo i fulmini, altre forze esterne ed impatti.

Questa garanzia copre solo le componenti fisiche del prodotto.

#### <span id="page-30-0"></span>Esclusioni e limitazioni

Eccetto quanto descritto prima, Wimonitor s.r.l. non fornisce alcuna garanzia (esplicita, implicita, legale o no) riguardo al prodotto o alla qualità, efficacia, accuratezza, affidabilità, idoneità a uno scopo particolare o altro del software che lo accompagna o che ne fa parte. Se questa esclusione non è permessa o completamente permessa per legge, Wimonitor s.r.l.

esclude o limita la sua garanzia solo nei massimi termini permessi dalla legge applicabile. Qualunque garanzia che non può essere completamente esclusa sarà limitata (per quanto permesso dalla legge applicabile) alla durata di questa garanzia.

L'unica obbligazione di Wimonitor s.r.l. secondo i termini della presente garanzia è di riparare o sostituire il prodotto soggetto a questa garanzia secondo questi termini e condizioni. Wimonitor s.r.l. non è responsabile per qualunque perdita o mancato guadagno correlato al prodotto, servizio, questa garanzia o altro, incluse perdite economiche e intangibili, il prezzo pagato per il prodotto, perdite di profitto, proventi, dati, godimento o uso del prodotto o di prodotti associati e perdite o danni indirette, incidentali o conseguenti. Ciò si applica se tale perdita o danno si riferiscono a: compromissione o non funzionamento del prodotto o dei prodotti associati a causa di difetti o indisponibilità del prodotto, che ha causato tempi di inattività, perdita di tempo per l'utente o interruzione dell'attività del prodotto o dei prodotti associati. Ciò si applica alla perdita e ai danni secondo qualsiasi teoria legale, inclusa la negligenza e altri illeciti, la violazione del contratto, la garanzia espressa o implicita e la responsabilità oggettiva (anche quando Wimonitor s.r.l. è stata informata della possibilità di tali danni). Laddove la legge applicabile vieti o limiti queste esclusioni di responsabilità, Wimonitor s.r.l. esclude o limita la sua responsabilità solo nella misura massima consentita dalla legge applicabile. Ad esempio, alcuni paesi vietano l'esclusione o la limitazione dei danni derivanti da negligenza, negligenza grave, condotta intenzionale, inganno e atti simili. La responsabilità di Wimonitor s.r.l. ai sensi della presente garanzia non supererà in nessun caso il prezzo pagato per il prodotto, ma se la legge applicabile consente solo limitazioni di responsabilità più elevate, si applicano le limitazioni più elevate.

#### Manuale istruzioni WiMBedRemote Ver.1.1 33

#### <span id="page-32-0"></span>**Garanzia per i consumatori**

I consumatori hanno diritti stabiliti per legge, che dipendono dalla nazione in cui avviene la vendita del prodotto. Questa garanzia non influenza i diritti legali che il consumatore può esercitare o quelli che non possono essere esclusi o limitati, come non influenza i diritti nei confronti di coloro che hanno effettuato la vendita del prodotto.

## <span id="page-32-1"></span>**Limitazioni di responsabilità**

Wimonitor s.r.l. declina ogni responsabilità per eventuali danni che possano, direttamente o indirettamente, derivare a persone o cose in conseguenza della mancata osservanza di tutte le prescrizioni indicate nell'apposito libretto istruzioni e concernenti, in particolare, quelle in tema di installazione, uso e manutenzione dell'apparecchiatura.

#### <span id="page-32-2"></span>**Servizio assistenza via e-mail**

E' vere informazioni e chiarimenti circa il prodotto inviando una richiesta via e-mail all'indirizzo: **assistenza@wimonitor.it**.

<span id="page-33-0"></span>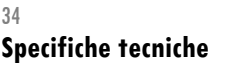

<span id="page-33-1"></span>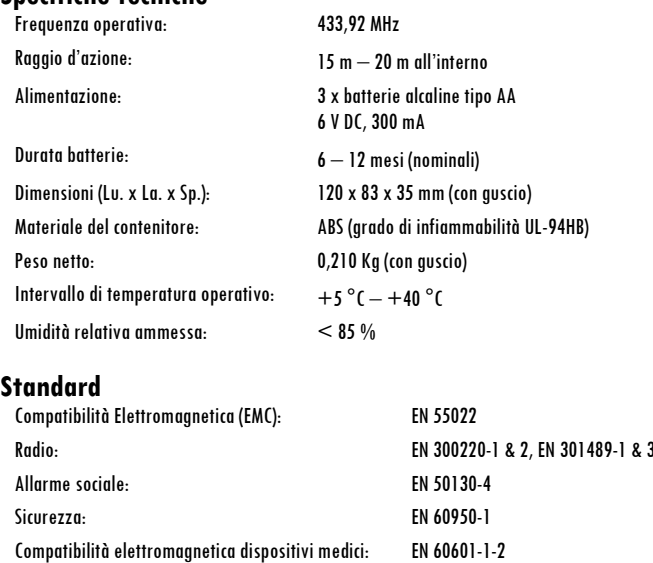

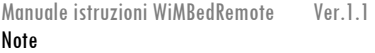

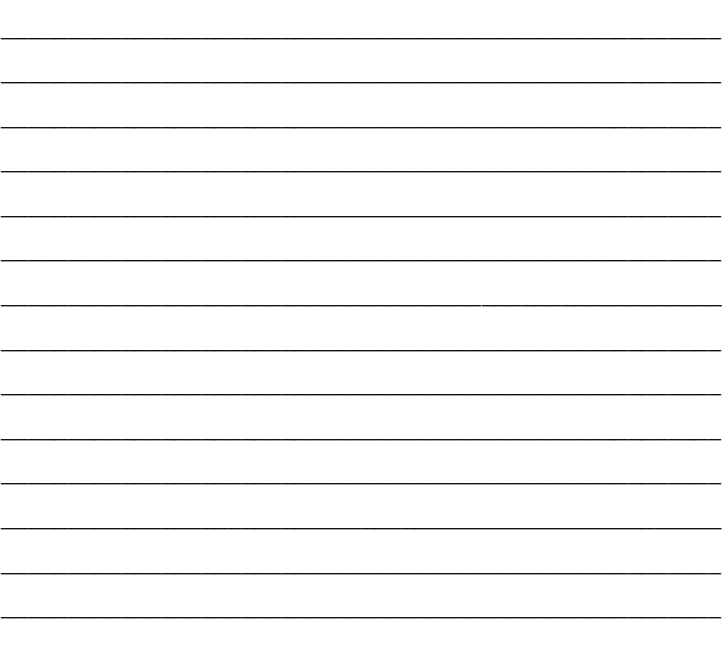